## **Experimental Features**

With the modeling tool's updated version, the **Experimental Features** option plays an important role in the Concept Modeling diagrams. When the option is enabled, you can import individuals, the modeling tool will apply the «Individual List» stereotype. Otherwise, the modeling tool will ignore the applied stereotype. Additionally, when the option is enabled, you can create an [Association Class](https://docs.nomagic.com/display/CCMP190SP2/Association+Class) between Class elements, create [Phase](https://docs.nomagic.com/display/CCMP190SP2/Phase) elements, and create [Role](https://docs.nomagic.com/display/CCMP190SP2/Role) elements in your diagram.

## To enable the experimental features option

the co

- 1. In the main-menu, select **Options > Environment**. The Environment Options dialog will open.
- 2. Click on **Concept Modeling.** Set the **Enable experimental features** field to true.

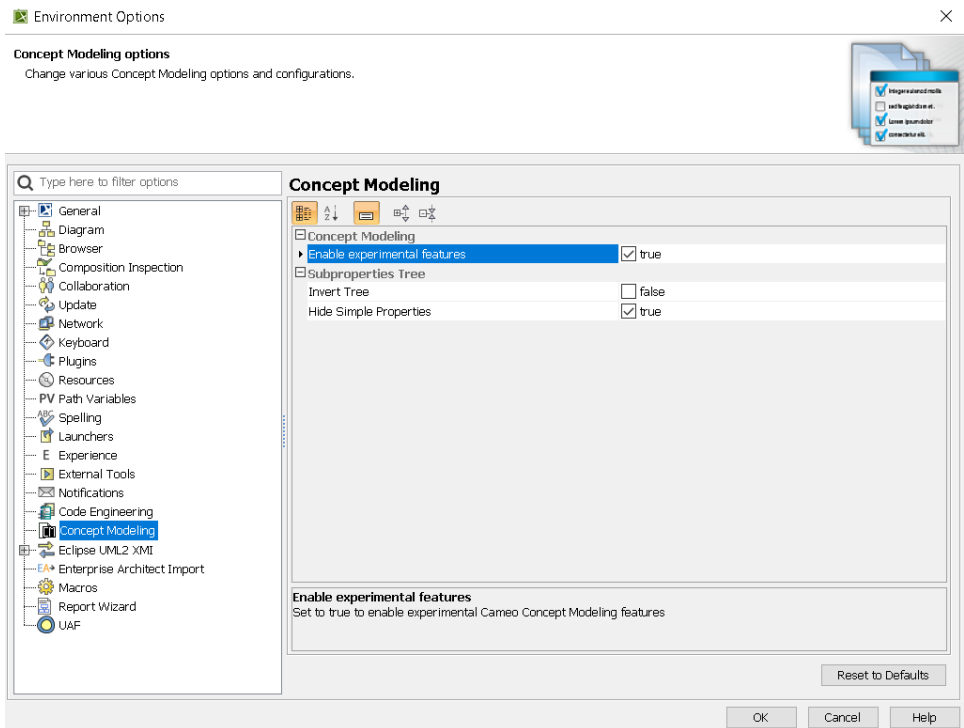

## **Related Pages**

- [Usage](https://docs.nomagic.com/display/CCMP190SP2/Usage)
- [Association Class](https://docs.nomagic.com/display/CCMP190SP2/Association+Class)